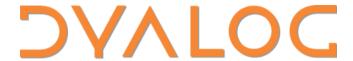

Elsinore 2023

## D08 - Using Packages

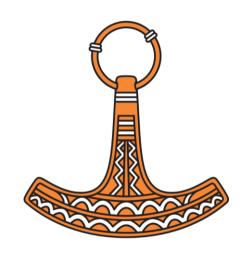

Morten Kromberg

## ToDo List

:If ~WorldDestroyed
 ReadMail
:EndIf

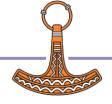

## Is the World Destroyed?

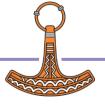

### Read Mail

```
∇ r←ReadMail;server;user;pass;etc;etc;z
[1...7] A Set up user id, passwords, server address, etc etc
[8] client←□NEW MailKit.Net.Pop3.Pop3Client
[9] starttls←MailKit.Security.SecureSocketOptions.StartTls
[10] client.Connect server 110 starttls ct
[11] client.Authenticate user pass ct
[12] 'You have ',(*n←client.Count),' message(s)'
[13] ...more stuff...
```

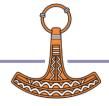

# HttpCommand APL Package from Tatin

# Dependencies

MailKit C# Package from NuGet

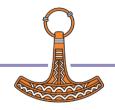

## Demo – Run It

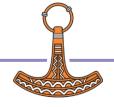

## Then There was Link (and git/svn etc)

APL Workspace

Source Code in Text Files

Source Source History

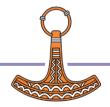

# Next Step: Cider!

- Load other code that we depend on
- Run some code on opening the project
- Run a **build** function
- Decide where to load the code
- Run tests
- Set Link options to be used when loading the source code
- Set **IO**, **ML**

CIDER: { dependencies: { nuget: "nuget-packages" tatin: "tatin-packages" dependencies dev: { tatin: "". distributionFolder: "". projectSpace: "clockproj" project url: "". source: "APLSource". tests: "". forceFilenames: 1. SYSVARS: { io: 1, ml: 1. USER: {

Windows (CRLF)

UTF-8

cider.config Rediger

Ln 1. Col 1

## A Cider Project

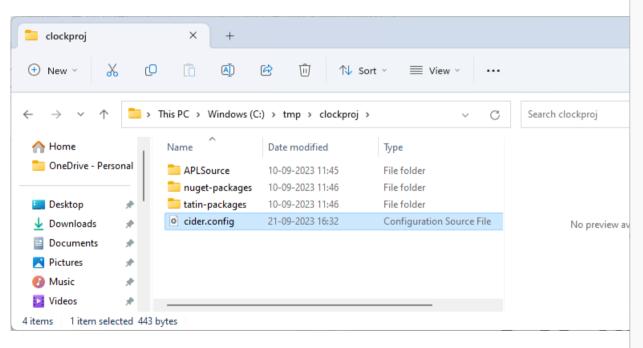

```
cider.confia
Rediger Vis
CIDER: {
  dependencies: {
    nuget: "nuget-packages",
    tatin: "tatin-packages",
  dependencies dev: {
    tatin: "".
  distributionFolder: "".
  init: "".
  make: ""
  parent: "#",
  projectSpace: "clockproj",
  project_url: "",
  source: "APLSource",
  tests: "".
LINK: {
  forceFilenames: 1.
SYSVARS: {
  io: 1.
  ml: 1.
USER: {
```

Windows (CRLF)

UTF-8

Ln 1. Col 1

## So... What is a Package?

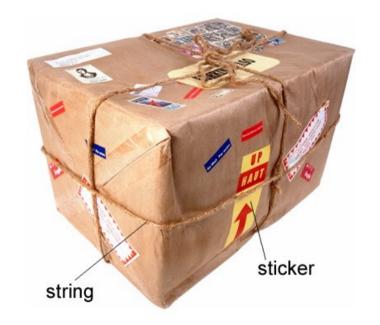

(From Longman Dictionary of Contemporary English)

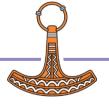

### A Project is...

#### Source Code +

- Dependencies (packages) loaded from a package manager
- Environment configuration
- Development tools and processes
- Can be opened and "set up" by a Project Manager (Cider)

### A Package is...

A "build" of a project...

- In a standard format
- Can be found, downloaded and installed by a "Package Manager"
- Cider supports the development of Tatin Packages
- Cider can load Tatin + NuGet Packages

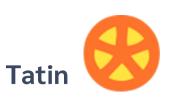

Package manager for Dyalog APL A tasty way to package APLs 48 Packages

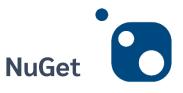

Package manager for .NET Related to "Chocolatey" 361,905 374,297 Packages

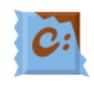

```
]z+tatin.listPackages
{α, ≠ω}∃{(-1+ωι'-')↑ω}"3↓z[;1]

aplteam 42
davin 4
dyalog 2

-2↑z
dyalog-HttpCommand 1
dyalog-Jarvis 1
```

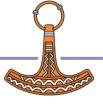

## Finding Packages – www.tatin.dev

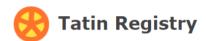

#### List of packages

| Filter                      |                                                                                               |                   |             |                  |     |                                           |
|-----------------------------|-----------------------------------------------------------------------------------------------|-------------------|-------------|------------------|-----|-------------------------------------------|
| Package name                | Description                                                                                   | Major<br>Versions | Project URL | os               | UC  | Tags                                      |
| <u>aplteam-ADOC</u>         | Automated generation od documentation                                                         | 1                 | github.com  | Lin, Mac,<br>Win | Yes | documentation                             |
| aplteam-APLGit2             | Git interface from Dyalog APL via Git Bash                                                    | 1                 | github.com  | Lin, Mac,<br>Win | Yes | apl-git-interface                         |
| <u>aplteam-APLGUI</u>       | Collection of GUI utilities                                                                   | 1                 | github.com  | Win              |     | gui-tools,gui                             |
| <u>aplteam-APLProcess</u>   | Start an APL process from within Dyalog APL                                                   | 1                 | github.com  | Lin, Mac,<br>Win |     | process                                   |
| aplteam-APLTreeUtils2       | General utilities required by most members of the APLTree library                             | 1                 | github.com  | Lin, Mac,<br>Win |     | tools,utilities                           |
| <u>aplteam-Cider</u>        | A project manager for Dyalog APL that cooperates with Tatin                                   | 1                 | github.com  | Lin, Mac,<br>Win | Yes | project-management                        |
| <u>aplteam-CodeBrowser</u>  | Tool useful for code reviews                                                                  | 1                 | github.com  | Lin, Mac,<br>Win | Yes | code-browsing,code-reviews                |
| <u>aplteam-CodeCoverage</u> | Monitors which parts of an application got actually executed                                  | 1                 | github.com  | Lin, Mac,<br>Win |     | code-coverage,test-framework,unit-tests   |
| <u>aplteam-CommTools</u>    | Communication tools for interactions in the session: YesOrNo and Select                       | 1                 | github.com  | Lin, Mac,<br>Win |     | communication-tools,yes-or-no,select-tool |
| <u>aplteam-Compare</u>      | Allows comparing and merging objects in the workspace with a file or a file with another file | 3                 | github.com  | Lin, Mac,<br>Win |     | comparison-tool,merge-tool                |
| <u>aplteam-CompareFiles</u> | Cover for comparison utilities                                                                | 1                 | github.com  | Lin, Mac,        | Yes | file-comparison,comparison-utilities      |

## Finding Packages

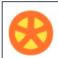

zin

### **Tatin Registry**

#### List of packages

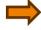

| Zip                       |                                                                             |                   |                |                     |    |           |
|---------------------------|-----------------------------------------------------------------------------|-------------------|----------------|---------------------|----|-----------|
| Package name              | Description                                                                 | Major<br>Versions | Project<br>URL | os                  | UC | Tags      |
| <u>aplteam-DotNetZip</u>  | Zipping and unzipping with.NET Core on all major platforms                  | 2                 | github.com     | Win                 |    | zip-tools |
| <u>aplteam-SevenZip</u>   | Zip files with the Open Source tool 7Zip                                    | 1                 | github.com     | Win                 |    | zip-tools |
| <u>aplteam-ZipArchive</u> | Zipping and unzipping with .NET on Windows and zip/unzip on other platforms | 2                 | github.com     | Lin,<br>Mac,<br>Win |    | zip-tools |

Created by Tatin version 0.100.1+1627 from 2023-08-28 under Linux-64 18.2.45645.0 S Runtime — Bugs, questions, problems: <u>Sinfo@tatin.dev</u>

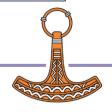

# Finding Packages

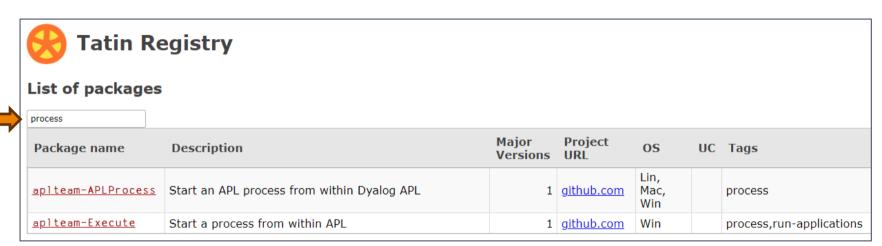

48 packages is enough to (sometimes) make it difficult to decide which one to use (and "dyalog-APLProcess" is yet to come ©)

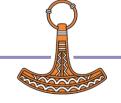

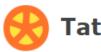

### **Tatin Registry**

Home page of group "dyalog"

### The dyalog group

This group contains packages published and supported by Dyalog, LTD.

#### Email address:

support@dyalog.com

Edit

Packages owned by "dyalog"

Filter...

| Package name              | Description                         | os            | Tags |
|---------------------------|-------------------------------------|---------------|------|
| <u>dyalog-HttpCommand</u> | Utility to execute HTTP requests    | Lin, Mac, Win |      |
| <u>dyalog-Jarvis</u>      | JSON and REST Web Service Framework | Lin, Mac, Win |      |

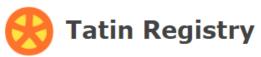

#### Details of <aplteam-CodeCoverage-0.10.0>

```
api: "CodeCoverage",
assets: "",
date: 20230323.182755.
description: "Monitors which parts of an application got actually executed",
documentation: "",
files: "",
                                                                   Tatin Registry
group: "aplteam"
io: 1,
license: "MIT",
                                                             Dependencies of "aplteam-CodeCoverage-0.10.0"
lx: "",
maintainer: "kai@aplteam.com",
                                                             Filter...
minimumAplVersion: "18.0",
                                                             Dependencies
ml: 1,
name: "CodeCoverage",
                                                             aplteam-APLTreeUtils2-1.1.3
os lin: 1,
                                                             aplteam-Tester2-3.3.1
os mac: 1,
                                                             aplteam-CommTools-1.3.0
os win: 1,
project url: "https://github.com/aplteam/CodeCoverage",
source: "APLSource/CodeCoverage.aplc",
tags: "code-coverage, test-framework, unit-tests",
userCommandScript: "",
version: "0.10.0+55",
```

## ]Tatin.ListPackages

```
]tatin.listtags
tags from https://tatin.dev
apl-git-interface
build
calculations
chm
code-browsing
code-coverage
code-reviews
command-generation
communication-tools
comparison-tool
comparison-utilities
components
confia-files
converter
сору
cryptography
date
dates
utilities
validation
webservice
windows-event-log
windows-registry
winscp-interface
write
ves-or-no
zip-tools
```

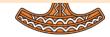

## Adding a Tatin Dependency

- Example: I use HttpCommand in just about every new project
- To add it to our Cider project:

```
]Cider.AddTatinDependencies HttpCommand
1 Tatin dependency added:
dyalog-HttpCommand-5.2.0
```

- Since we did not specify a version, we get the latest.
- A reference is created to the loaded package within our project space:

```
D08.HttpCommand.Get 'www.dyalog.com'
[rc: 0 | msg: | HTTP Status: 200 "OK" | ≢Data: 22580]
```

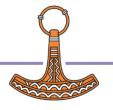

### NuGet

- NuGet is the .NET package manager
- You can use NuGet packages from Dyalog APL, with .NET 6.0 or later

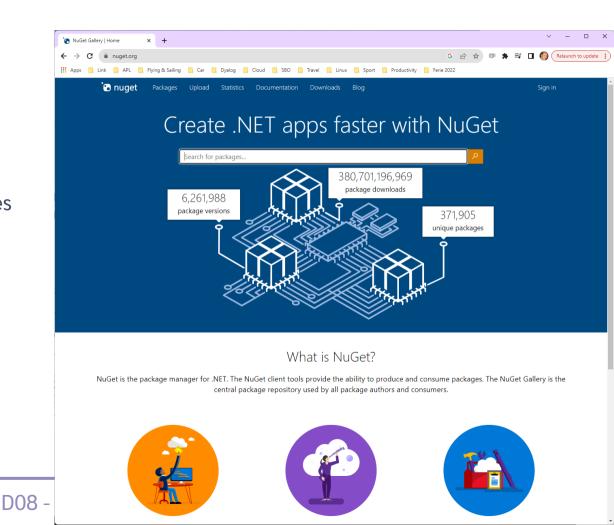

DC

## [Microsoft].NET History

 NET has been around for 20+ years. The old "Framework" is being replaced by an open source, cross-platform .NET, initially known as ".NET Core".

| Name                    | Platforms           | Version Numbers |
|-------------------------|---------------------|-----------------|
| Microsoft.NET Framework | Windows             | 1 2 3 4.0 4.8.1 |
| ".NET Core"             | Windows Linux macOS | 1 2 3           |
| → ".NET"                | Windows Linux macOS | 5.0 6.0 7.0 8.0 |

- Dyalog v18.0 added a bridge to .NET Core 3, to complement the 20 year old bridge to the .NET Framework.
- v18.2 was tested with "Core" 3.1 but works with 5.0 and later
- v19.0 will target 8.0 (Long Term Support version due on Nov 8th 2023)

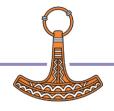

# Finding NuGet Packages (HARD!!!)

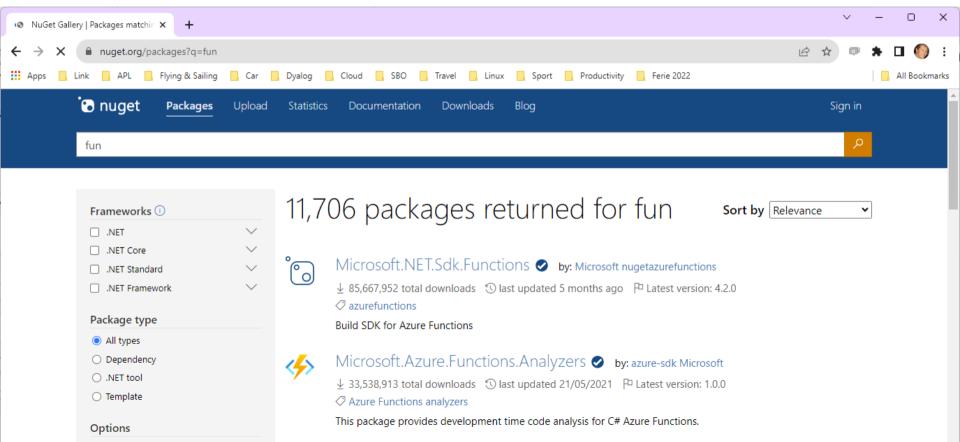

## Adding a NuGet Package

- Example: NuGet contains a very simple package called "Clock".
- We can add it to our Cider project (by default, we get the latest version):

```
]Cider.AddNuGetDependencies Clock
Clock 1.0.3
```

• A reference to a namespace hosting the .NET package is created:

```
#.clockproj.Clock.UtcNow.(Hour Minute)
14 43
```

In fact, the namespace is empty except for ☐USING:

```
clockproj.Clock.□USING
,c:/tmp/clockproj/nuget-packages/published/Clock.dll
```

NuGet support currently requires .NET 6.0, 7.0 or 8.0

Support for "Framework" packages MAY follow

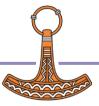

## Demo - Build It

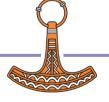

## Dependencies of Dependencies

Great fleas have little fleas upon their backs to bite 'em, And little fleas have lesser fleas, and so <u>ad infinitum</u>.

Both Tatin and NuGet will automatically load such dependencies

Augustus De Morgan was a British mathematician and logician. He formulated De Morgan's laws and introduced the term mathematical induction, making its idea rigorous.

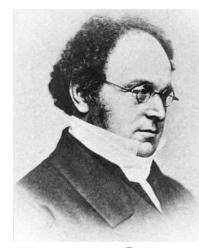

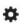

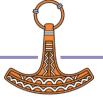

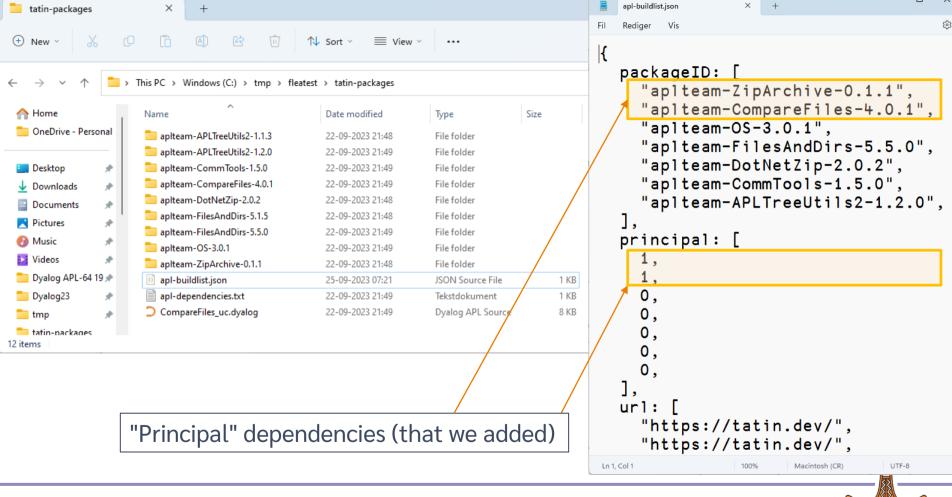

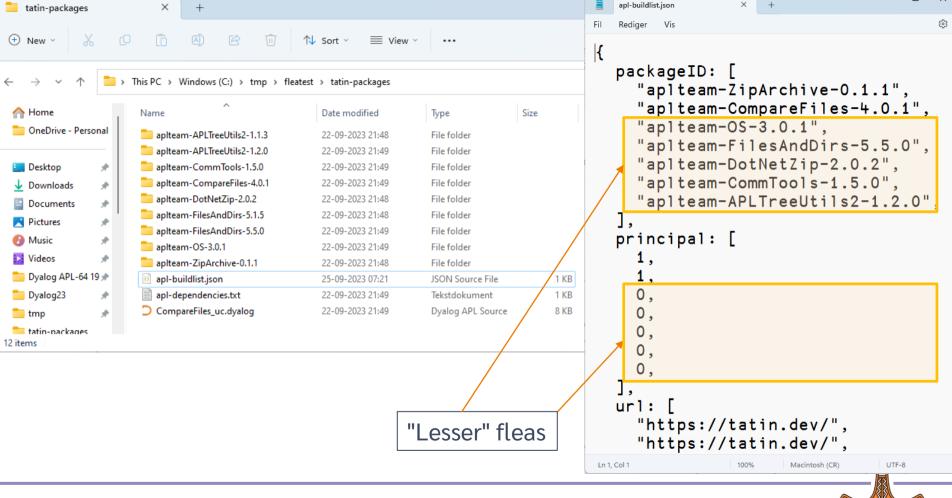

### "Principal" dependencies (that we added)

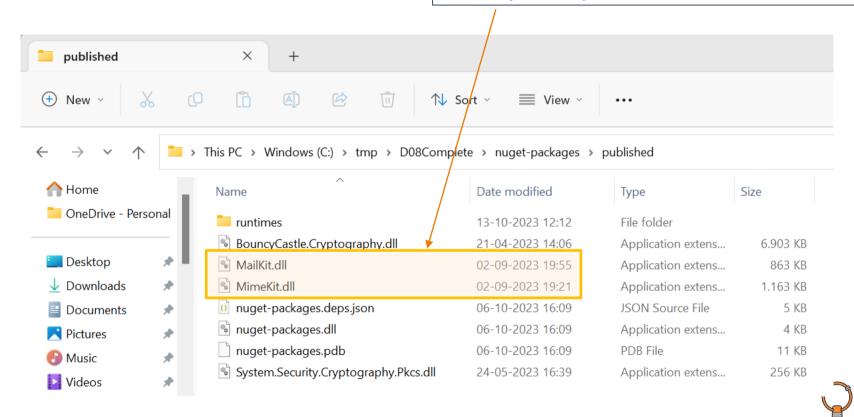

## Where Do Dependencies Go?

```
]Cider.OpenProject C:\tmp\fleatest
Project successfully loaded and established in "#.fleatest"
      )cs fleatest
# fleatest
                                                                        Our Dependencies
     ΠNL -9
CiderConfig Compareriles Ziparchive
    CompareFiles
#. tatin.aplteam CompareFiles 4 0 1.API
     -#. tatin.□nl -9
aplteam APLTreeUtils2 1 2 0
aplteam CommTools 1 5 0
 aplteam CompareFiles 4 0 1
 aplteam DotNetZip 2 0 2
aplteam_FilesAndDirs_5_5_0
 aplteam OS 3 0 1
                                                                                       Lesser Fleas
 aplteam ZipArchive 0 1 1
     #._tatin.aplteam_CompareFiles_4_0_1.□NL -9
API APLTreeUtils2 Admin CommTools ComparisonTools FilesAndDirs TatinVars
```

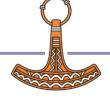

## dotnet command-line tool

- Under Windows, Linux and macOS, .NET provides a "dotnet" command which:
  - Creates .NET projects that we use to define and manage dependencies (complete with a C# class that we never use)
  - Adds Dependencies
  - "Publishes" collections of DLLs that implement packages
- Dyalog's NuGet support depends heavily on this
  - We just set <u>USING</u> to point to the published DLLs
  - The alternative is to try to replicate poorly documented .NET behaviours

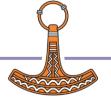

## NuGet Packages – Under the Covers

NuGet DLL's go in a folder called "published"

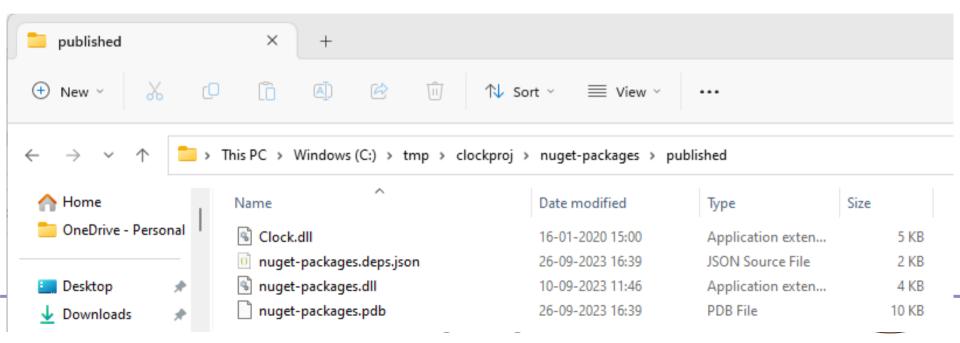

## NuGet Packages – Under the Covers

 The dotnet command line tool has created some C# code which "pretends" to use the NuGet packages

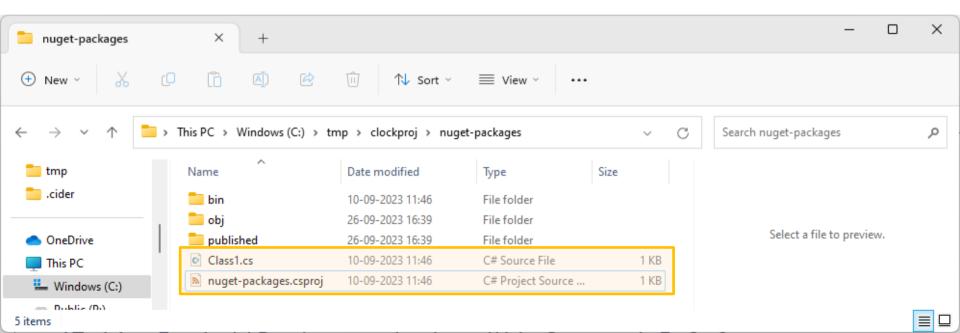

## Same Same but Different

#### **Tatin**

```
packageID: [
     "dyalog-HttpCommand-5.2.0",
  principal: [
  url: [
     "https://tatin.dev/",
Ln 1, Col 1
                   100%
                          Macintosh (CR)
                                      UTF-8
```

#.projectSpace.HttpCommand

#### NuGet

```
nuget-packages.csproj
<Project Sdk="Microsoft.NET.Sdk">
  <PropertyGroup>
    <TargetFramework>net6.0</TargetFramework>
    <RootNamespace>nuget_packages
    <ImplicitUsings>enable</ImplicitUsings>
    <Nullable>enable</Nullable>
    <LangVersion>Latest</LangVersion>
  </PropertyGroup>
  <ItemGroup>
  <PackageReference Include="Clock" Version="1.0.3" />
</ItemGroup>
</Project>
Ln 1. Col 1
                                            Macintosh (CR)
```

#.projectSpace.Clock

## The Cast, in order of appearance

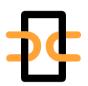

**Link Synchronises** Source Files and Workspace The workspace and source files are "Linked"

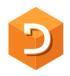

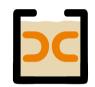

Cider is a Project Manager
A Project is a linked source folder,
a config file, plus optional dependencies

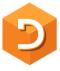

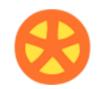

**Tatin** is the **APL Package** Manager A Package is a project wrapped up for consumption by others

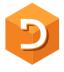

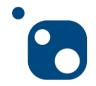

**NuGet** is the **.NET Package** Manager The Dyalog.NET Bridge allows APL to use .NET libraries

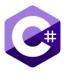

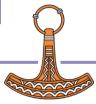

## History

- Tatin development started in 2020 using the Acre project management system
  - We decided that we needed a "more agnostic" / "less opinionated" project management system to base Tatin development upon
- Cider was born in 2021
  - Initially as an internal tool for Tatin development
  - Support for NuGet packages added in 2023
- **Tatin** is now close to v1.0, we think
- Cider still a prototype (v0.36)
  - Cider is likely to evolve significantly in next year or two
- Cider is based on Link, which is now at v4.0

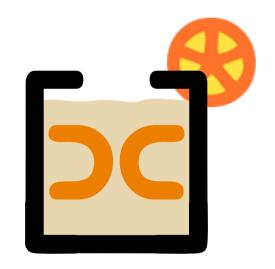

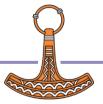

## Cider and Tatin "To Do" lists

- Review of Names & Messages
  - Dyalog to help with Documentation
- Shell-callable API for installation
- Ability to manage Local / Intermediate package stores within an organisation
- Import part of a package (e.g. dfns cmpx)?
- Actually running tests and builds for you

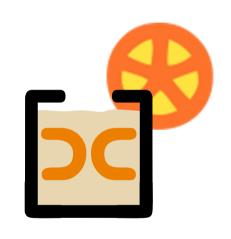

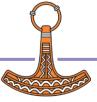

## Link Road Map

#### Link v4.0 Highlights

- Configuration Files (incl "Global" config)
- Link single Class or Namespace file
- Create/Export/Import default to current namespace if none supplied
- Support for character vectors, matrices and vec-of-vecs in simple text files
- Link now being used by APL interpreter to load user code at startup

#### Link 5 & 6

- Crawler which will periodically compare workspace to source folders
  - Postponed from 3.0 and 4.0
  - And again from 4.0 to 5.0
- Create a proper API
  - Likely to be 6.0, after the Crawler is done

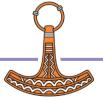

## Dyalog APL Road Map Items

### In the interpreter itself...

- Ability launch the APL interpreter on a Cider project and have it open & run
- Create virtual environments a la Python
  - Isolate an APL environment including packages
- Possibly add an extension to DUSING that allows easier references to loaded modules

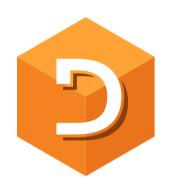

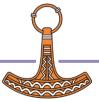

# Dyalog: Making APL more Enjoyable

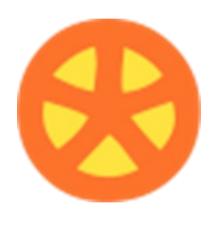

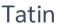

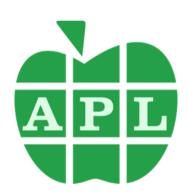

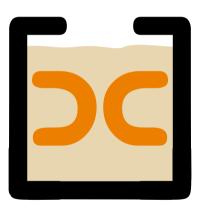

Cider

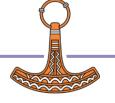

# Dyalog: Making APL more Enjoyable

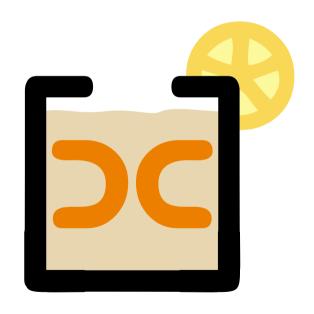

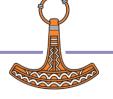